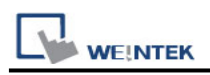

# **KEYENCE KV-8000 (Symbolic) (Ethernet)**

Supported Series: KEYENCE KV-8000 Website:<http://www.keyence.com/>

### **HMI Setting:**

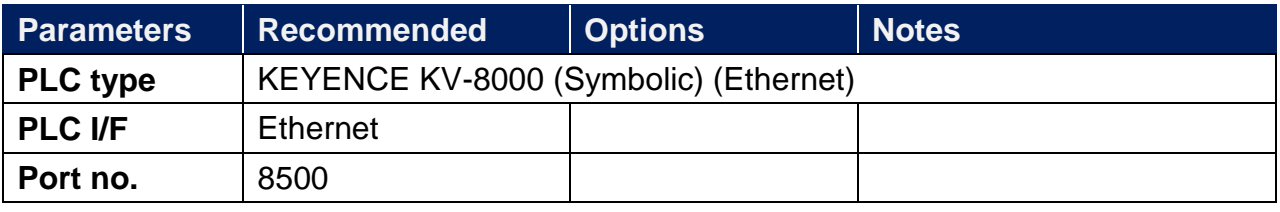

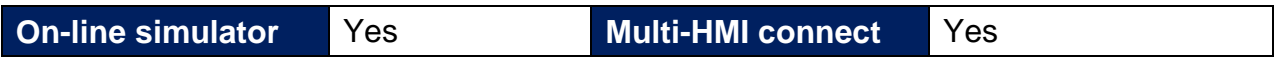

### **Export Tags:**

Software KV STUDIO creates tag:

1. **Variable** -> **Global** or **Local**, create tag (Tag name limit cannot exceed 60 characters).

EXV STUDIO -[Editor: KV-8000] - [111]

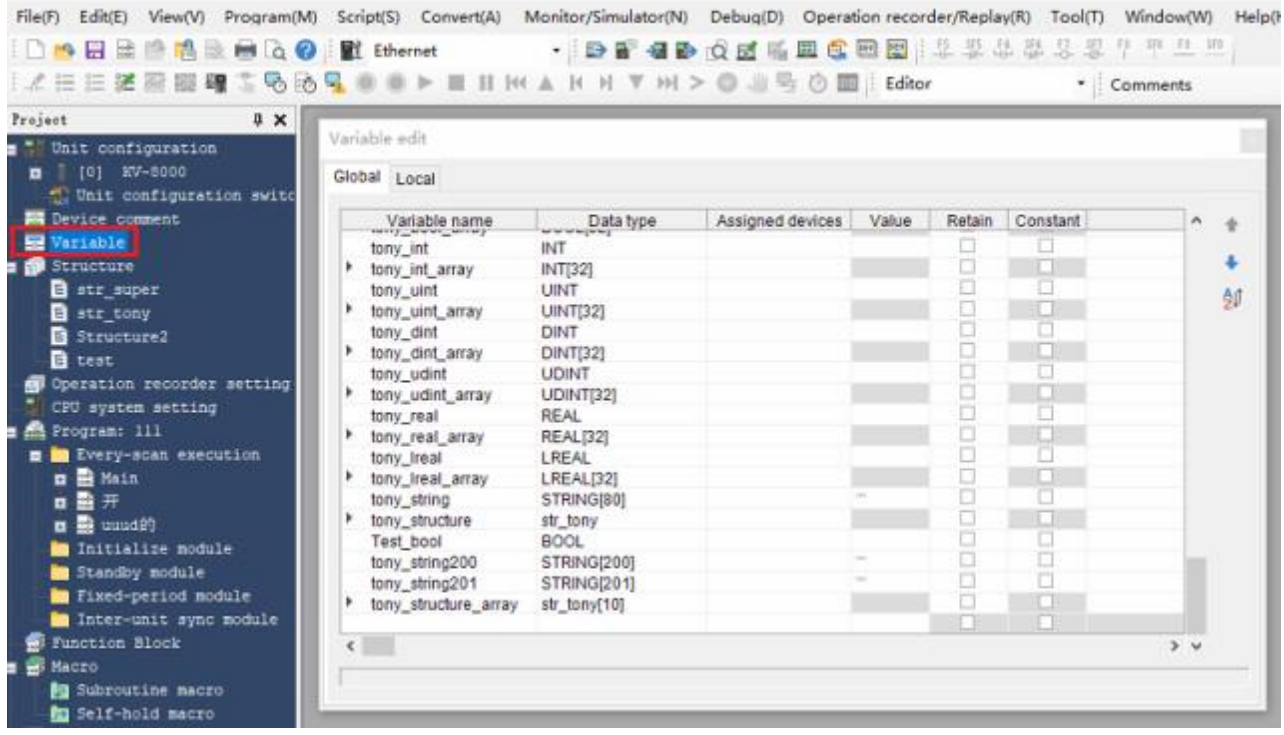

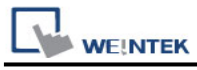

### 2. Support Sturcutre address.

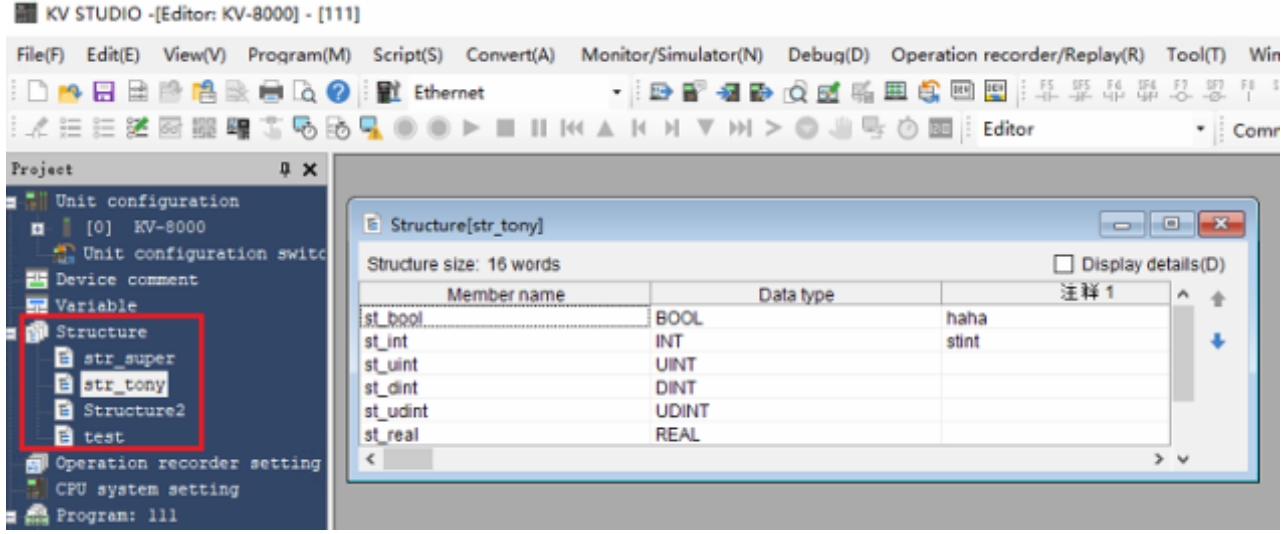

#### 3. Export tag: File -> Output CSV/TXT file -> Variable information

File(F) Edit(E) View(V) Program(M) Script(S) Convert(A) Monitor/Simulator(N) Debug(D) New project(N)...  $Ctrl + N$ - 2017 酒歌 Q 团系  $Ctrl + O$ Open project(O)...  $H$  K  $A$  K H  $\nabla$  H  $>$   $\odot$  4 H Close project(C) Save project(S)  $Ctrl + S$ Save project as(A)... <sub>ny</sub>] Save compact project(J)... vords Verify project(B)... name Data type Project property(F)... **BOOL INT** Register sensor settings file(E)... **UINT DINT** Import(I) k **UDINT** Memory card(M) ¥ **REAL** Save device comments in CSV/TXT format(K)... Read device comments in CSV/TXT format(Q)... Mnemonics list(R)  $\blacktriangleright$ Output CSV/TXT file(U)  $\mathbf{F}$ Unit specifications(U)... HTML file output(T)  $\blacktriangleright$ Cross ref info(C)... Variable information(V)...  $\blacksquare$  Print(P)...  $Ctrl + P$ Print preview (V)... Là

KV STUDIO - [Editor: KV-8000] - [111]

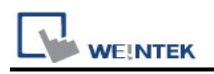

### **Import Tags:**

1. In EasyBuilder Pro -> System Parameter Settings -> New Driver (KV-8000) -> Import Tags.

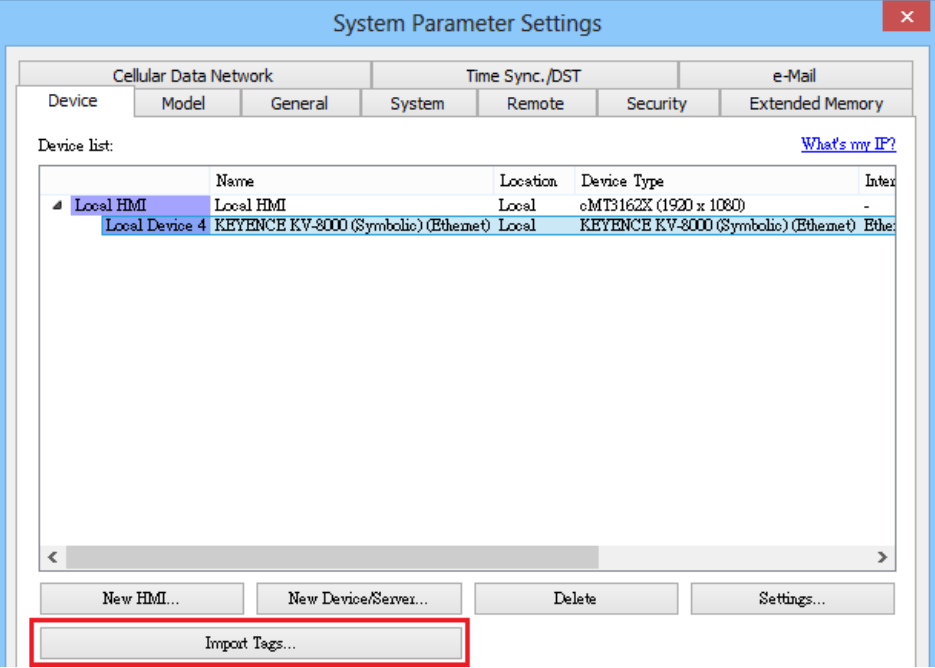

2. Select the **.txt** file to import.

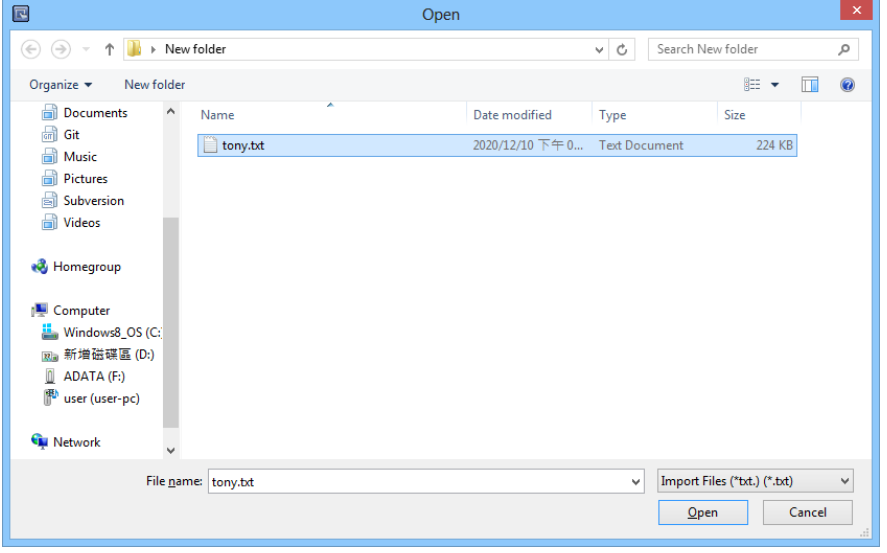

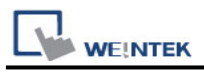

3. Select the tag you want to import in Tag Manager, press **OK**.

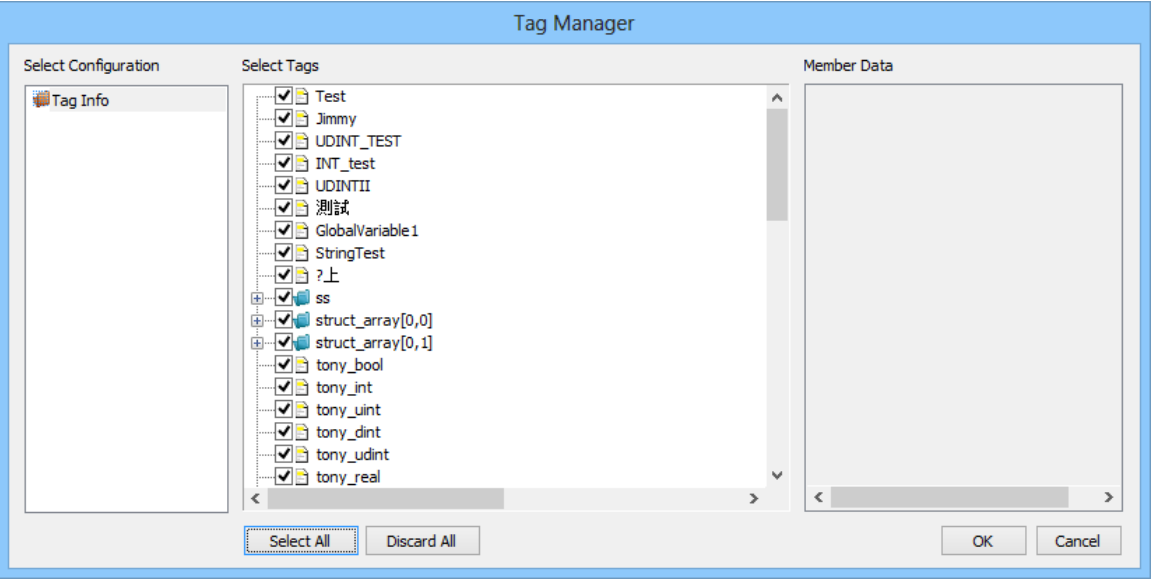

4. Imported tag information successfully.

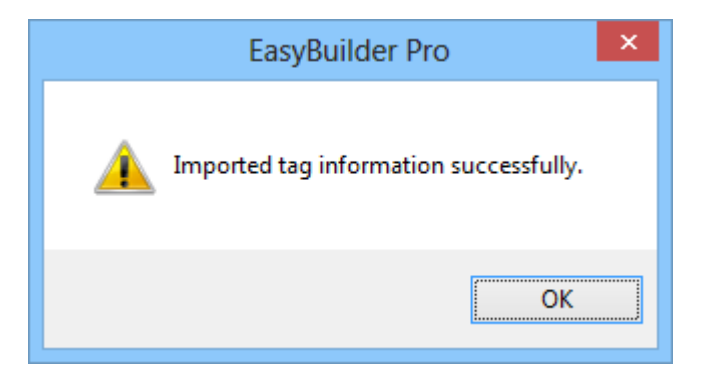

## **Support Device Type:**

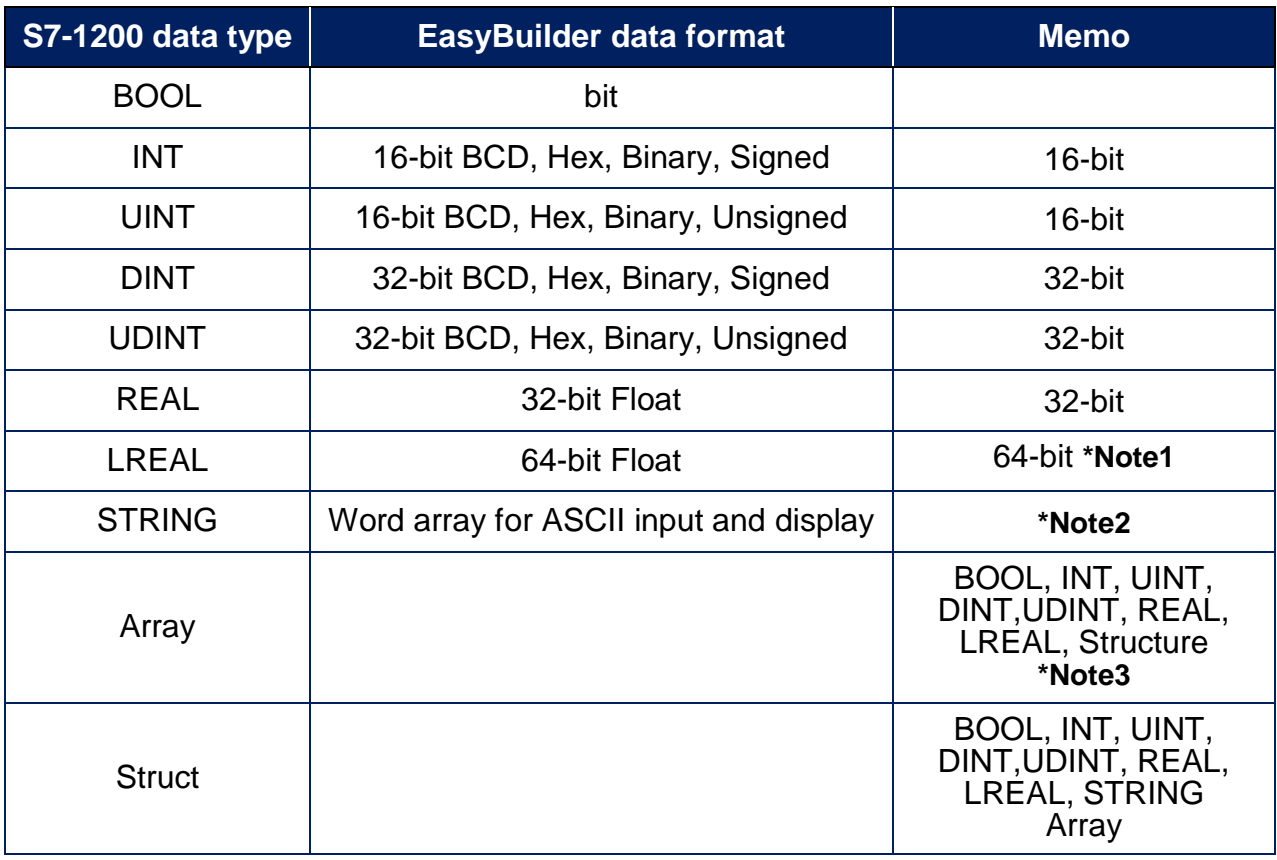

**Note1:** EBPro V6.03.02 or later supports 64 bits data type **(cMT Series only),** but please note that the address limit range is 48 bits in maximum.

**Note2:** String In EasyBuilder Pro, only even addresses can be selected, and the length limit cannot exceed 200 characters

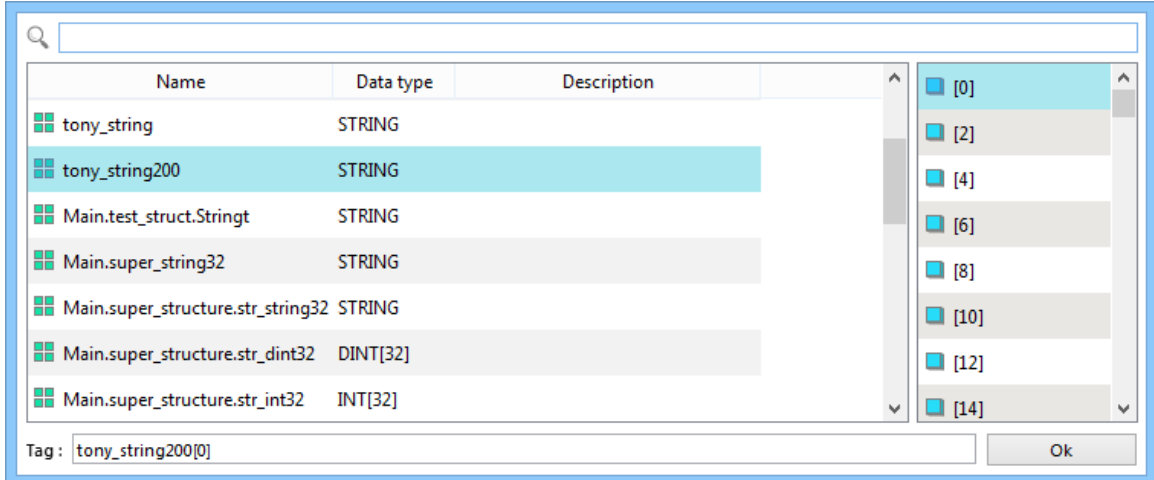

**Note3:** Support 1~3D array, 4D arrays and above cannot be imported.

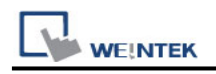

### **Wiring Diagram:**

#### **Ethernet cable:**

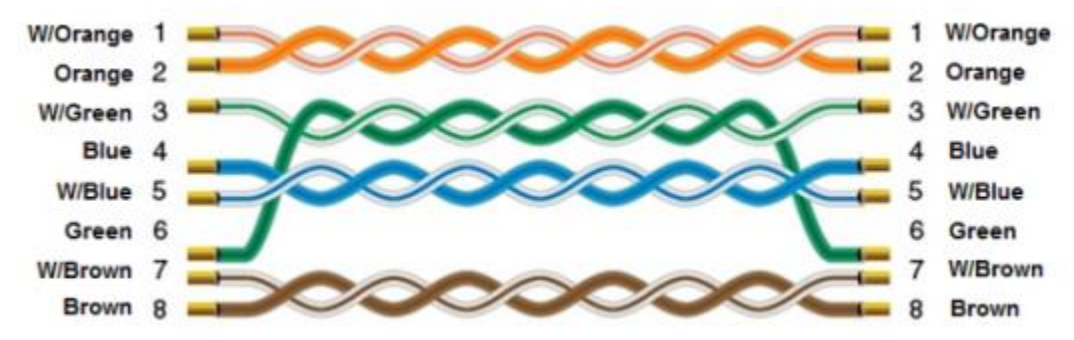